# Product Manual

**ABB i-bus® EIB / KNX Switch Actuator Modules for the Room Controller SA/M 2.6.1 ES/M 2.230.1, ES/M 2.24.1**

Intelligent Installation Systems

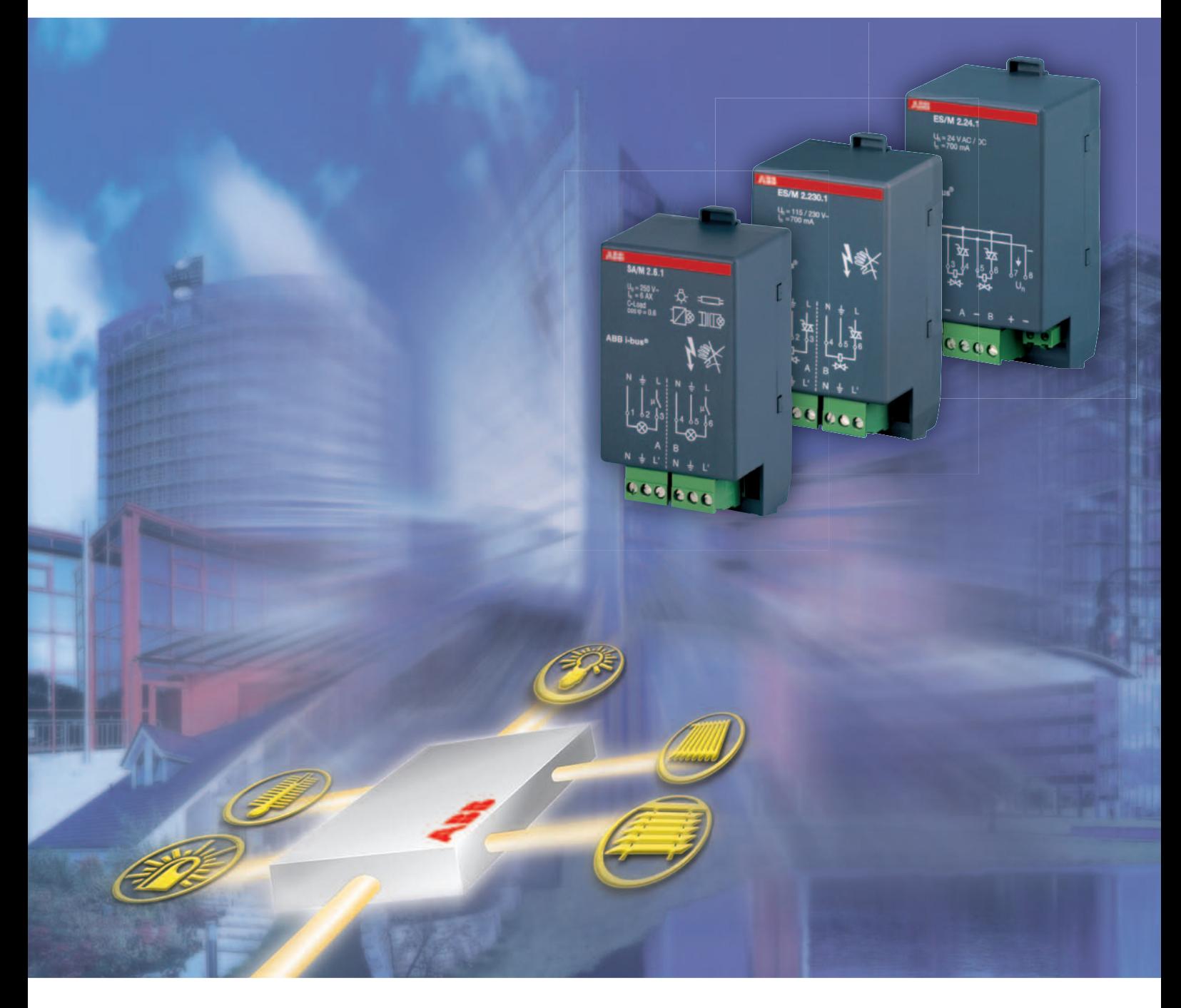

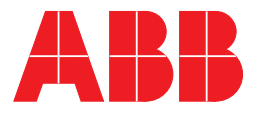

This manual describes the function of the Switch Actuator Module SA/M 2.6.1 and the Electronic Switch Actuator Modules ES/M 2.230.1 and ES/M 2.24.1 for operation in the Room Controller Basis Device with the application program "Room Controller modular, 8f/1.2". Subject to changes and errors excepted.

#### **Exclusion of liability:**

Despite checking that the contents of this document match the hardware and software, deviations cannot be completely excluded. We therefore cannot accept any liability for this. Any necessary corrections will be inserted in new versions of the manual.

Please inform us of any suggested improvements.

# **Contents**

# Page

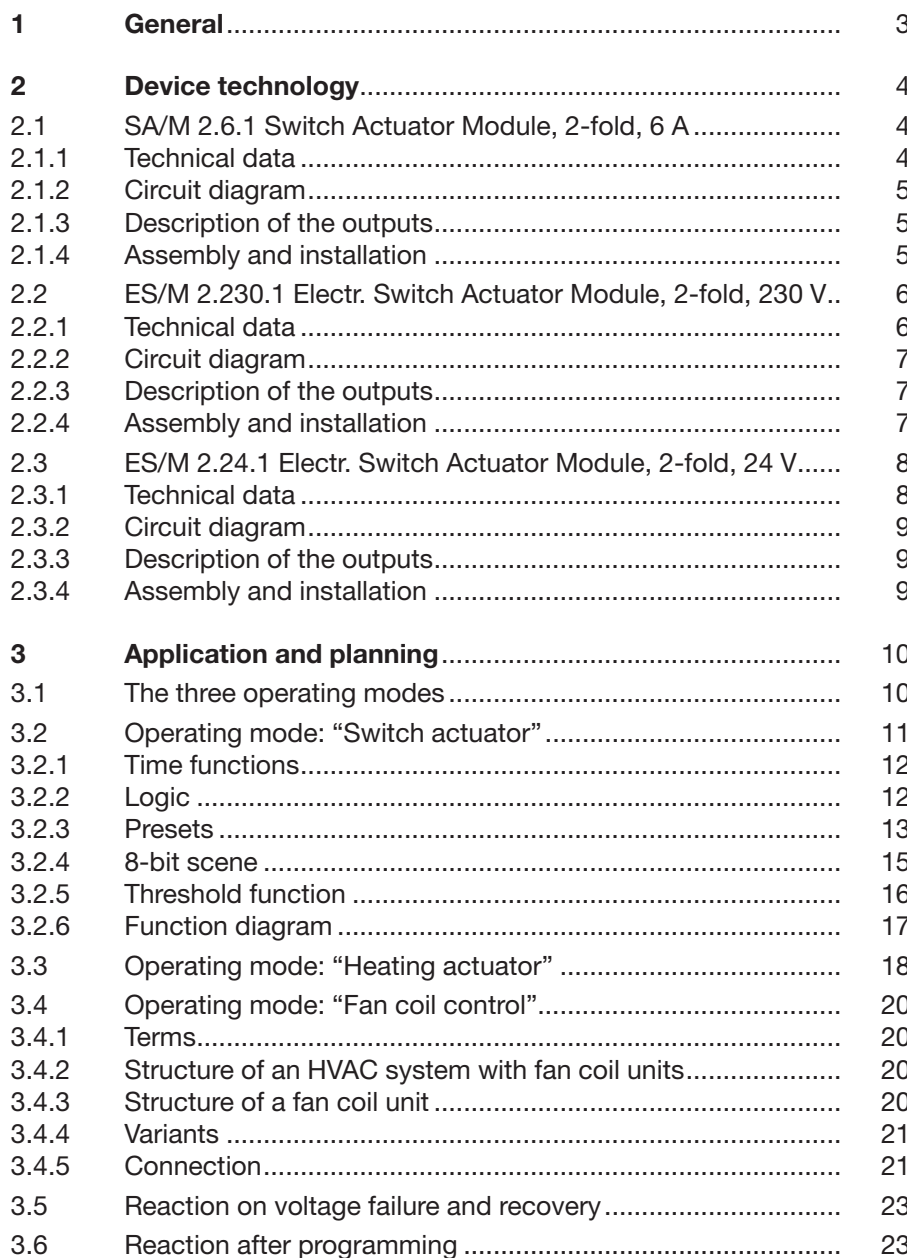

# **Contents**

# ing the contract of the contract of the contract of the contract of the contract of the contract of the contract of the contract of the contract of the contract of the contract of the contract of the contract of the contra

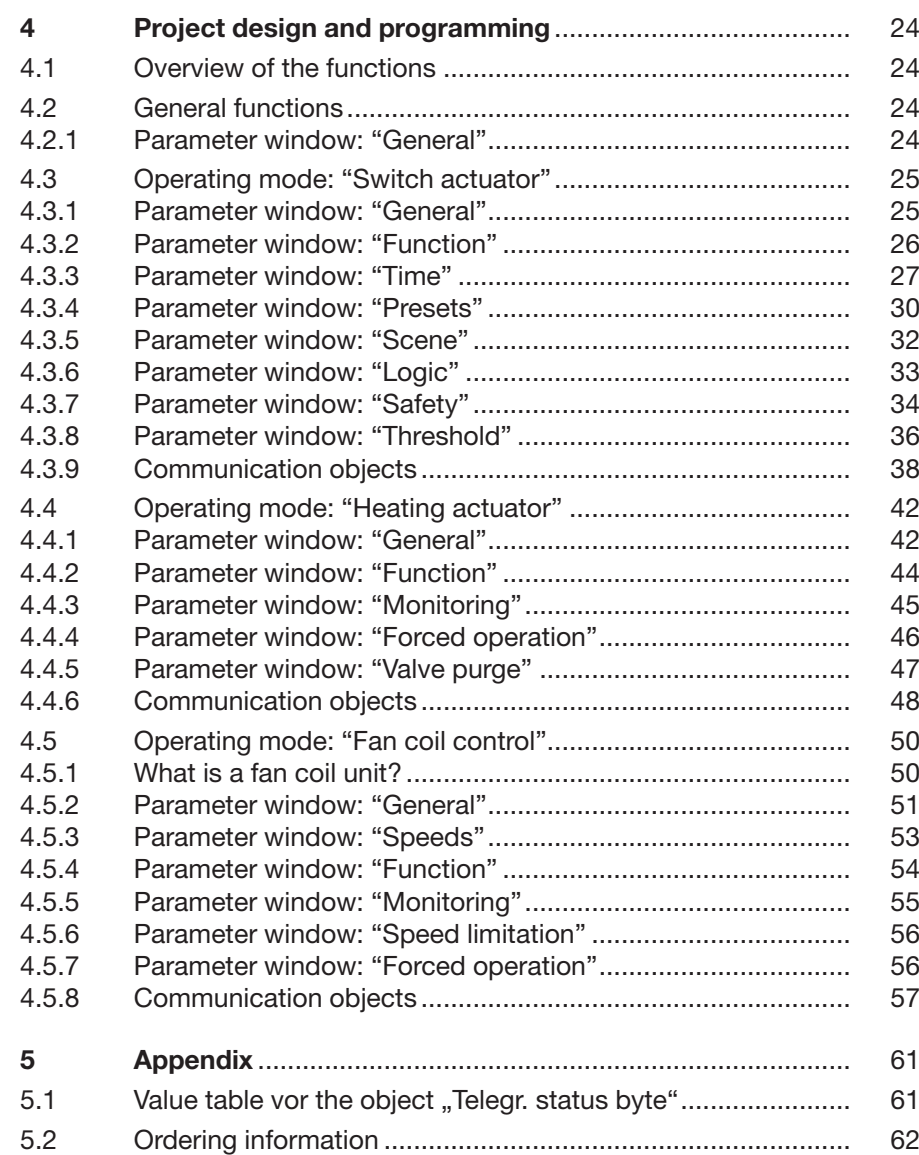

# **General**

**1 General** The Switch Actuator Module SA/M 2.6.1 as well as the Electronic Switch Actuator Modules ES/M 2.230.1 and ES/M 2.24.1 are snapped into a module slot of the Room Controller Basis Device RC/A 8.1. They are used to control switched loads:

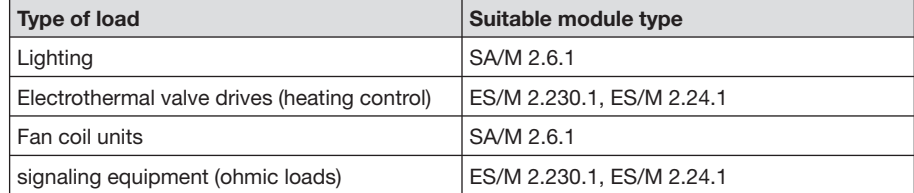

The Room Controller Basis Device establishes the connection to the ABB i-bus® EIB / KNX installation bus.

All the modules have two outputs each. The Switch Actuator Module SA/M 2.6.1 switches via relay outputs while the Electronic Switch Actuator Modules switch via noise-free, wear-resistant electronic semiconductor components.

SA/M 2.6.1 and ES/M 2.230.1 are automatically connected to the incoming supply when they are snapped into the Room Controller Basis Device. The ES/M 2.24.1 is supplied via two terminals with 24 V DC.

On the output side, the devices have screw terminals with plug-in connection.

The comprehensive functionality is defined by programming the Room Controller Basis Device with the EIB Tool Software (ETS2 V1.2a or higher). It is almost identical for all three devices.

# **2 Device technology**

**2.1 SA/M 2.6.1 Switch Actuator Module, 2-fold, 6 A** The 2-fold Switch Actuator Module is operated in any module slot of the Room Controller Basis Device. Using relay contacts, it switches two independent groups of electrical loads such as fluorescent lamps. The outputs are distinguished by a high switching current.

> Both the incoming supply and the internal voltage are supplied via the Room Controller Basis Device. Contact is automatically established when the modules are snapped in place.

# **2.1.1 Technical data**

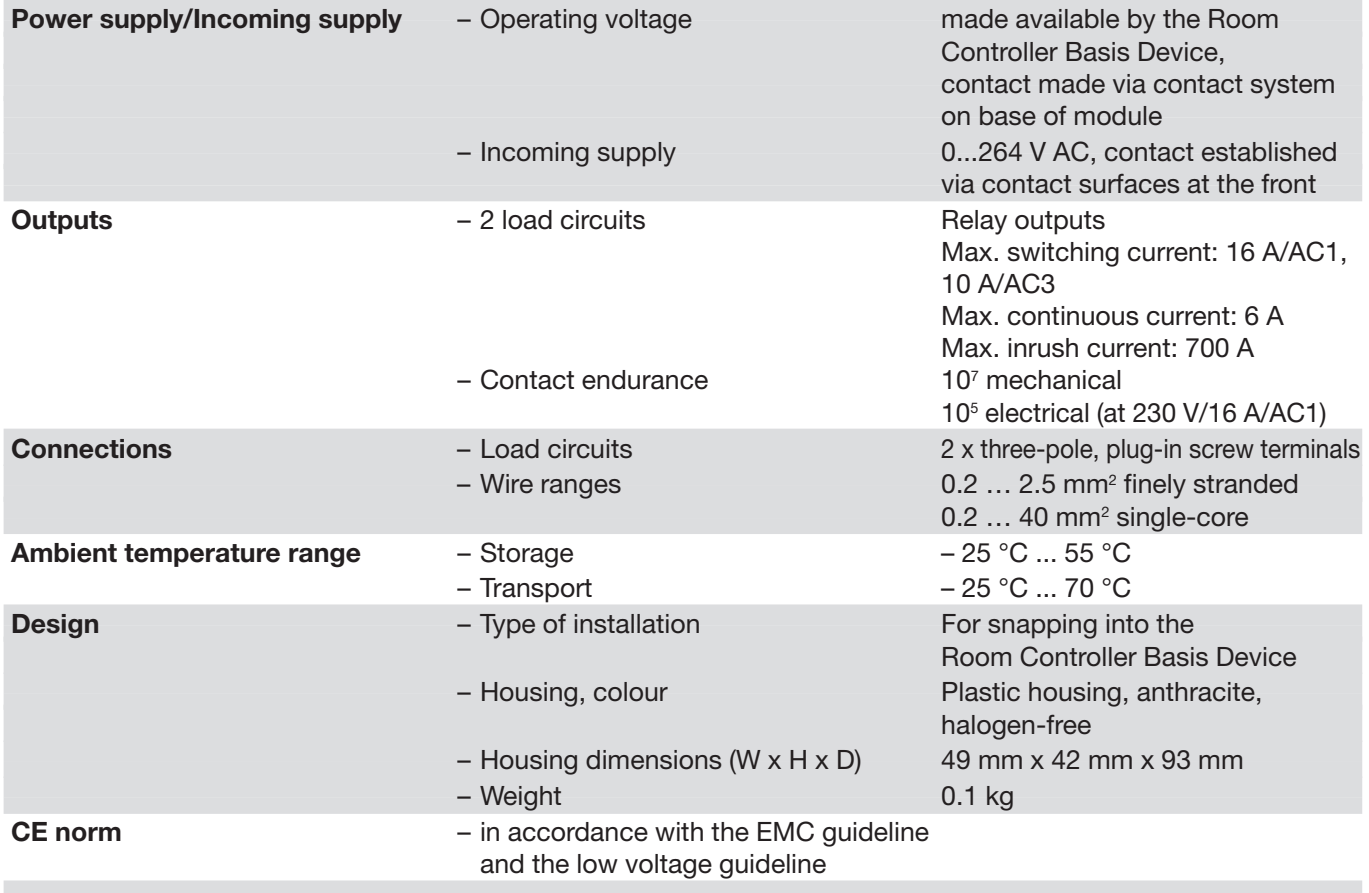

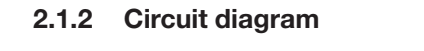

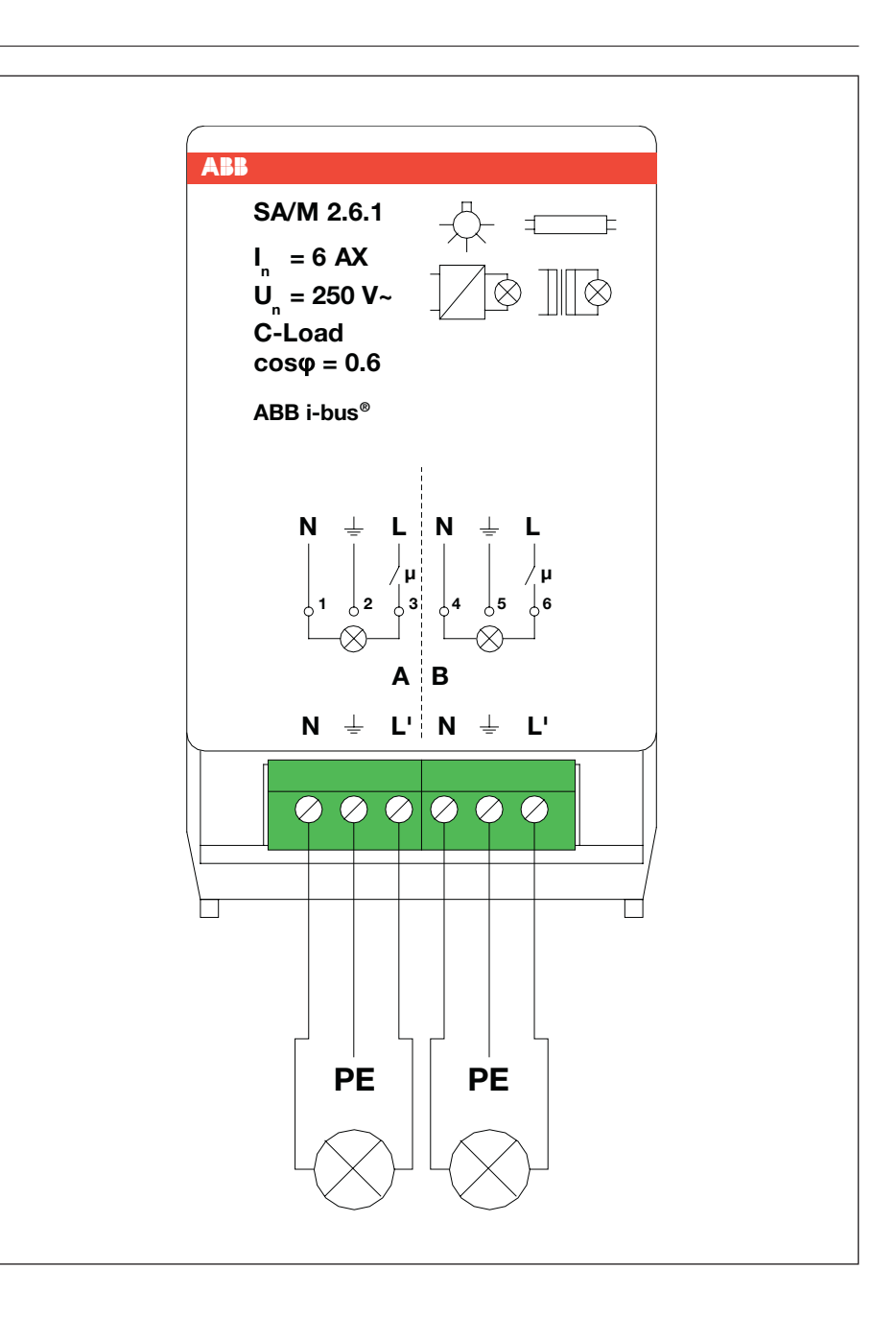

**2.1.3 Description of the outputs 2.1.4 Assembly and installation**  The device has two relay outputs A and B. The switched incoming supply is applied at output L'. The PE conductor is brought out from the device to connect the protective conductor. The device is solely intended for operation in the Room Controller Basis

Device. It can be snapped into any module slot. The mounting position can be selected as required.

# ABB i-bus® EIB / KNX

**2.2 ES/M 2.230.1 Electr. Switch Actuator Module, 2-fold, 230 V** The 2-fold Electronic Switch Actuator Module is snapped into any module slot of the Room Controller Basis Device. Using two semiconductor outputs, it switches two resistive loads such as electrothermal valve drives for heating control. The outputs are noise-free and wear-resistant. The nominal switching voltage is 115 or 230 V. Both the incoming supply and the internal voltage are supplied via the Room Controller Basis Device. Contact is automatically established when

the modules are snapped in place.

#### **2.2.1 Technical data**

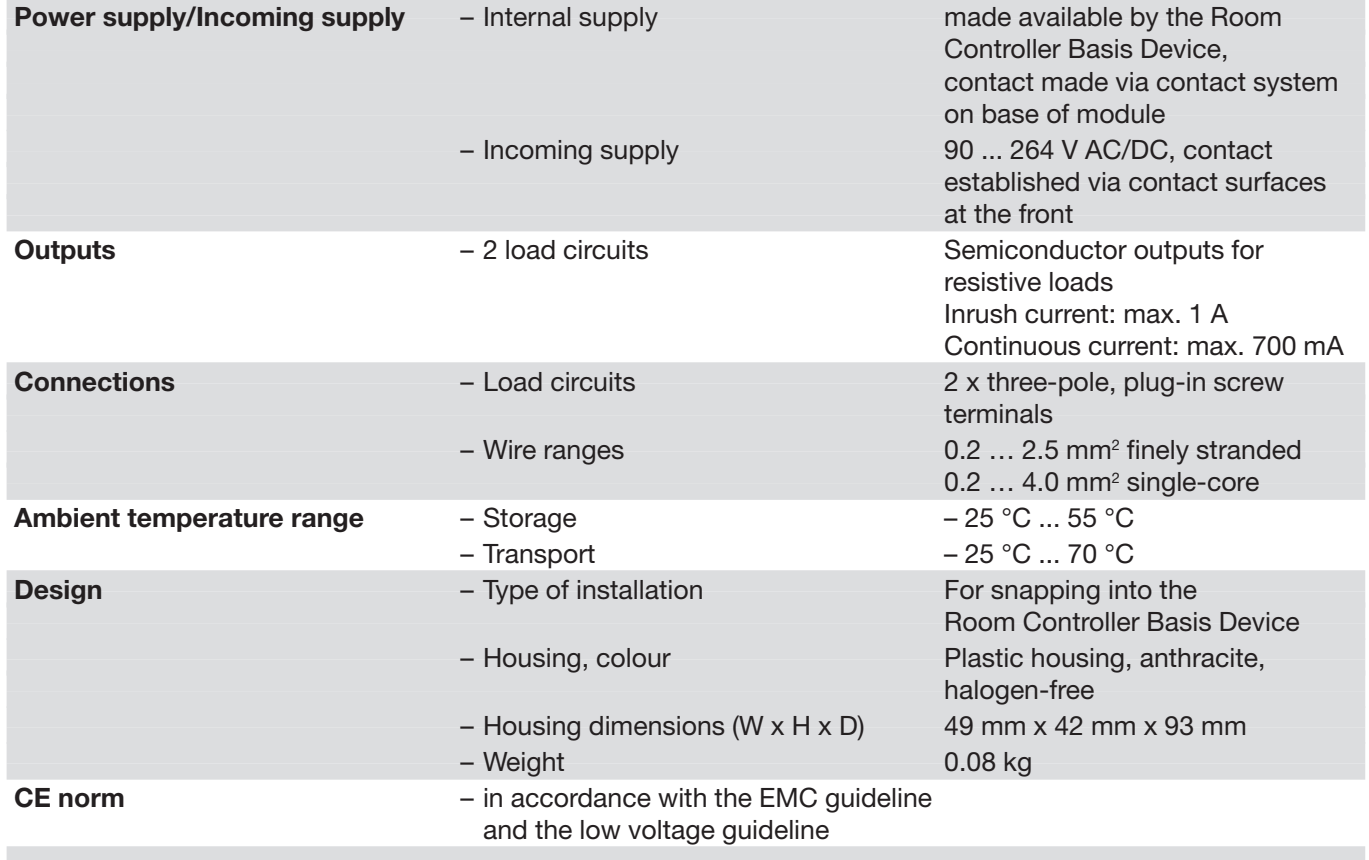

# ABB i-bus® EIB / KNX

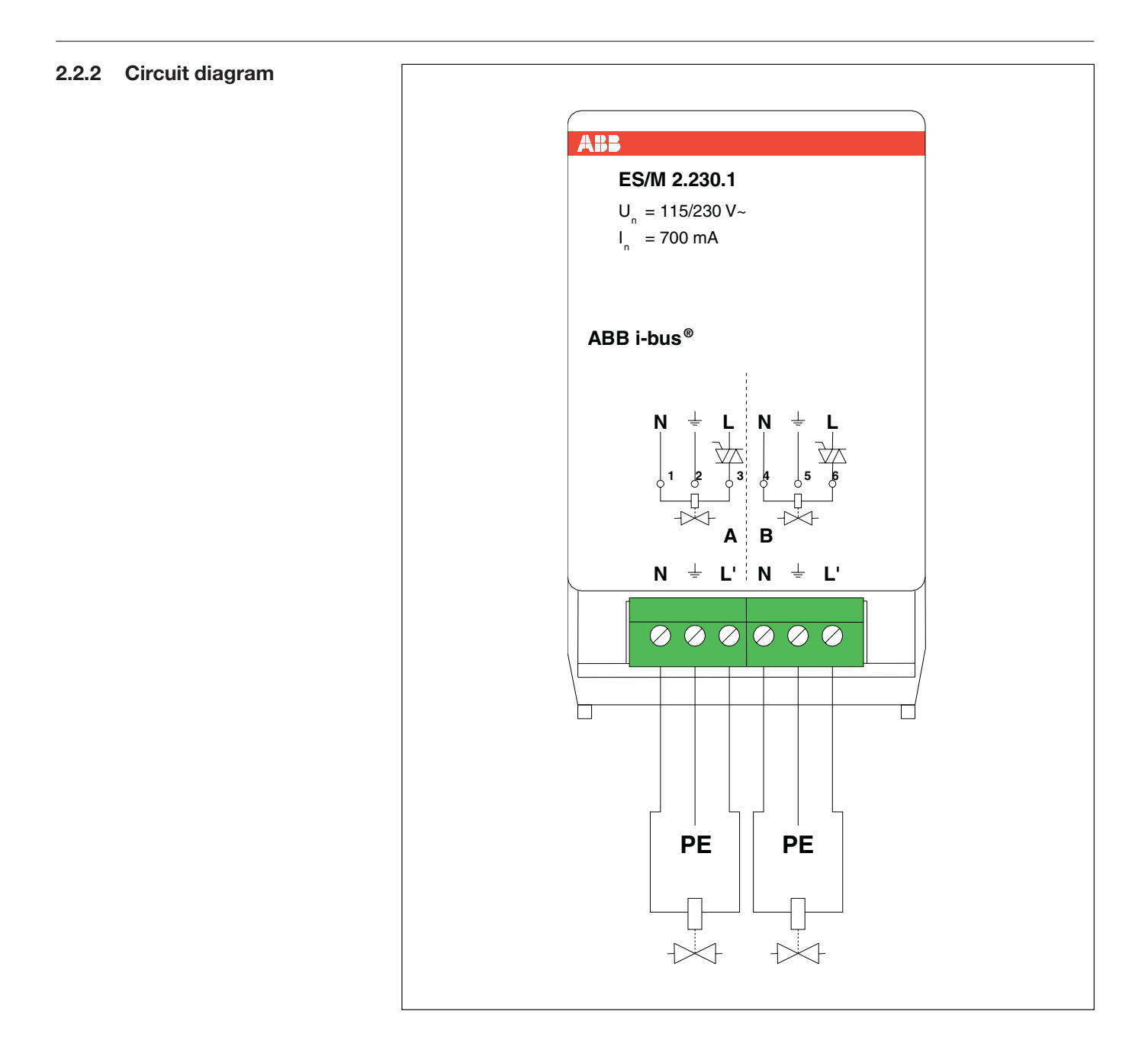

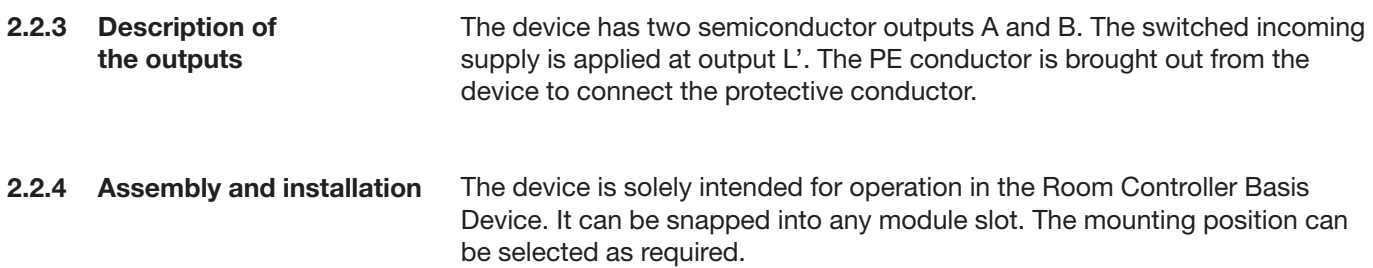

7

# ABB i-bus® EIB / KNX **Device technology 2.3 ES/M 2.24.1 Electr. Switch Actuator Module, 2-fold, 24 V 2.3.1 Technical data** The 2-fold Electronic Switch Actuator Module is snapped into any module slot of the Room Controller Basis Device. Using two semiconductor outputs, it switches two resistive loads such as electrothermal valve drives for heating control. The outputs are noise-free and wear-resistant. The nominal switching voltage is 12 or 24 V. Both the incoming supply and the internal voltage are supplied via the Room Controller Basis Device. Contact is automatically established when the modules are snapped in place. **Power supply/Incoming supply**  – Internal supply made available by the Room Controller Basis Device, contact made via contact system on base of module – Incoming supply 10 ... 30 V AC/DC **Outputs** – 2 load circuits – Semiconductor outputs for resistive loads Inrush current: max. 1 A Continuous current: max. 700 mA **Connections** – Load circuits 1 x four-pole, plug-in screw terminal – Incoming supply 1 x two-pole, plug-in screw terminal each for connection and for looping through – Wire ranges 0.2 … 2.5 mm2 finely stranded  $0.2\,$  … 4.0 mm $^2$  single-core  $0.2\,$  … 4.0 mm $^2$  single-core **Ambient temperature range**  $-$  **Storage**  $-$  **25 °C ... 55 °C**  – Transport – 25 °C ... 70 °C **Design Example 3** – Type of installation **For snapping into the**  Room Controller Basis Device – Housing, colour Plastic housing, anthracite, halogen-free – Housing dimensions (WxHxD) 49 mm x 42 mm x 93 mm – Weight 0.08 kg **CE norm** – in accordance with the EMC guideline and the low voltage guideline

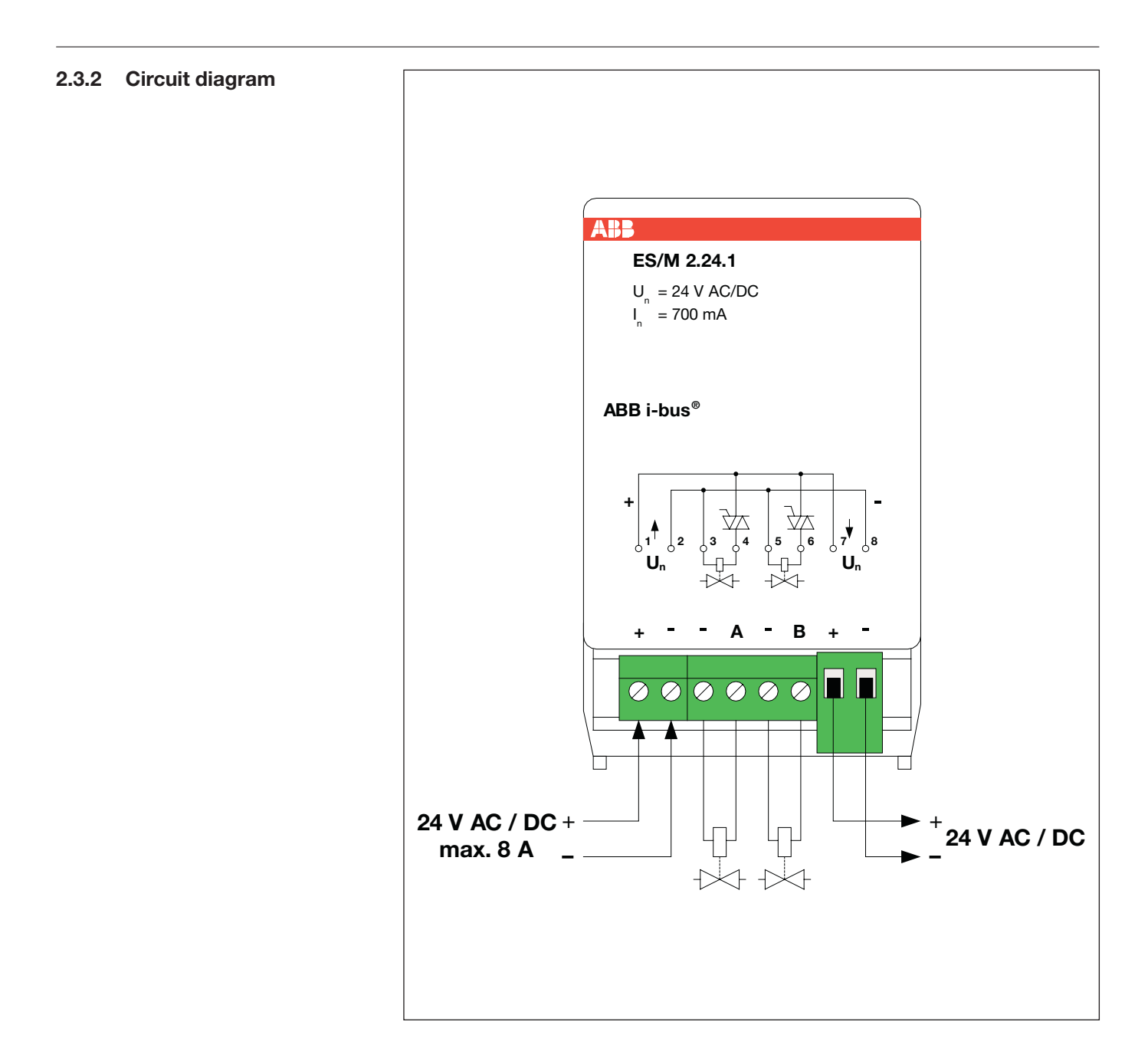

### **2.3.3 Description of the outputs**

The output has two switched semiconductor outputs A and B. The incoming supply is fed or looped through to the next module via terminals "+" and "-".

**2.3.4 Assembly and installation** 

The device is solely intended for operation in the Room Controller Basis Device. It can be snapped into any module slot. The mounting position can be selected as required.

# **3 Application and planning**

**3.1 The three operating modes** It is possible to choose between three operating modes for each output:

# **1. Switch actuator**

This function is used for normal switching e.g. of lighting. The output is controlled directly via the object "Switch". A large number of additional functions are possible. See under section 3.2 for further explanations.

# 2. **Heating actuator**

In this function, the output is used to control heating valves e.g. in an individual room temperature control system. A room thermostat sends a control value which the output uses to control the valve (e.g. as PWM or 2-step control). See under section 3.3 for further explanations.

# 3. **Fan coil control**

This function is used to control a fan coil unit for air conditioning in a room e.g. in an individual room temperature control system. The function is as follows: An external room thermostat determines the setpoint value (0…255). The fan speed and the setpoint value of the fan coil unit are to be controlled depending on this setpoint value. Several outputs are required for control and the output therefore controls further outputs ("Slaves") as a "Master" via the bus. The master-output itself controls fan speed 1. See under section 3.4 for further explanations.

# **3.2 Operating mode: "Switch actuator"**

# **3.2.1 Time functions Staircase lighting function**

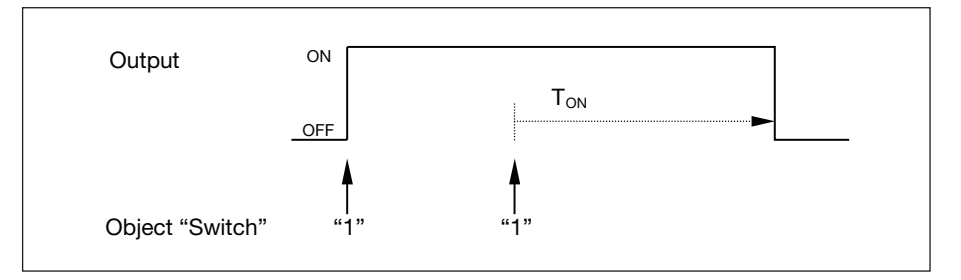

Once the staircase lighting time  $T_{ON}$  has elapsed, the output automatically switches off again. With each "1" telegram, the time restarts ("retrigger function").

A **warning function** enables the user to be warned in good time before the staircase lighting time elapses. The warning can be carried out by switching the output on/off briefly or by sending an object.

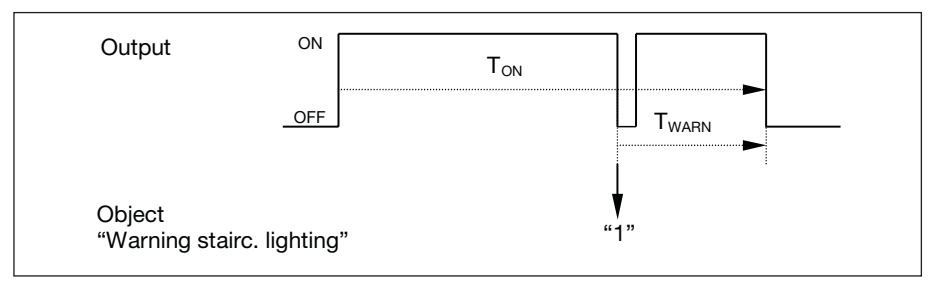

The output is switched off briefly for the period " $T_{WARN}$ " before the staircase lighting time " $T_{ON}$ " elapses and the object "Warning stairc. lighting" is sent. Push button LEDs for example can flash to indicate a warning.

With **pumping**, the user can adapt the staircase lighting time to the current requirements by pressing the push button several times in succession. The maximum duration of the staircase lighting time can be set in the parameters.

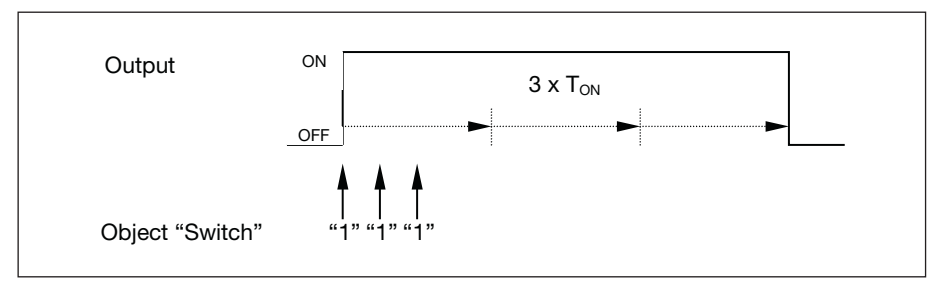

If the device receives a further ON command when the staircase lighting is switched on, the staircase lighting time is added to the remaining period. In this case, the time does not restart (no retrigger).

Application: Lighting control on staircases, monitoring of telegrams

# **Application and planning**

#### **ON/OFF delay**

The ON/OFF delay causes the output to be switched on or off with a delay.

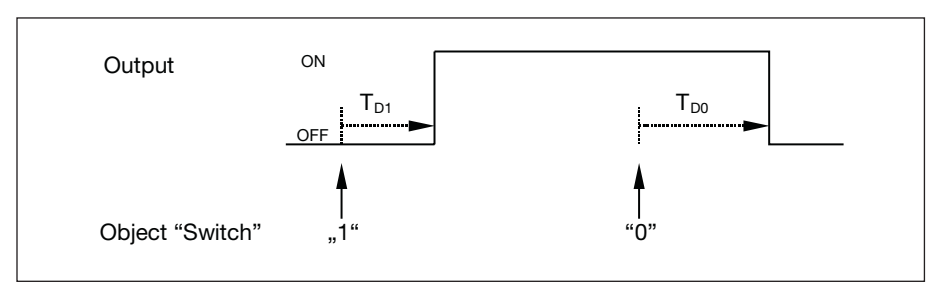

After a switching command, the delay period  $T_{D1}$  or  $T_{D0}$  starts. Once it has elapsed, the output carries out the switching command.

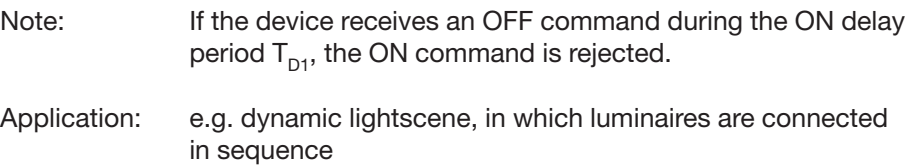

#### **Flashing**

The output can flash by switching on and off periodically.

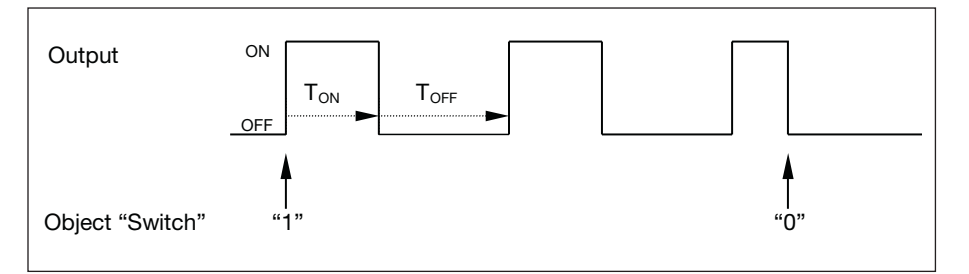

The ON time ( $T_{ON}$ ) and OFF time ( $T_{OFF}$ ) during the flashing can be parameterised.

Note: Please note that the maximum number of switching operations is limited for the Switch Actuator Module SA/M 2.6.1. The number of switching operations is unlimited for the Electronic Switch Actuator Module.

**3.2.2 Logic**

With the "Logic" function, it is possible to link the switching of the output with certain conditions. Two logic objects are available:

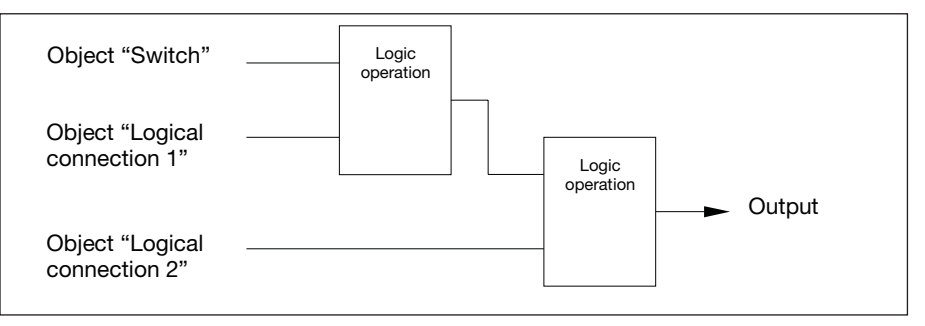

First, the object "Switch" is evaluated together with the object "Logical connection 1". The result is linked with the object "Logical connection 2".

# ABB i-bus® EIB / KNX

# **Application and planning**

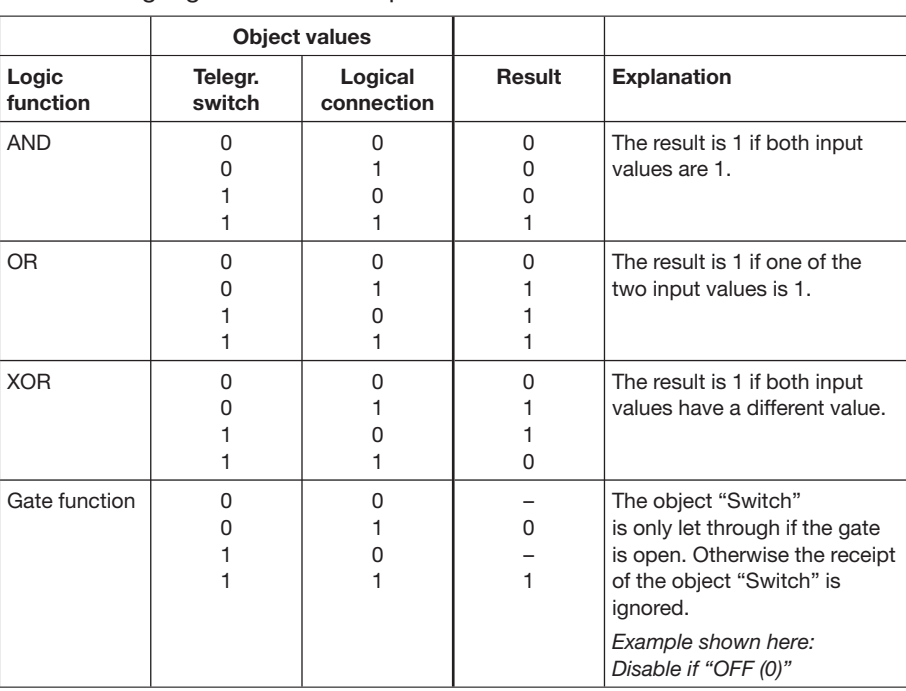

The following logic functions are possible:

The logic function is recalculated each time an object value is received.

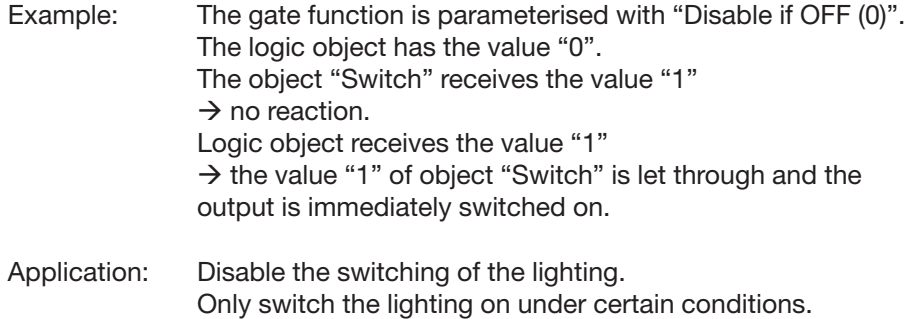

# **3.2.3 Presets**

A parameterisable switching state can be retrieved with the help of presets. Lightscenes can therefore be implemented for example.

# **Retrieve preset**

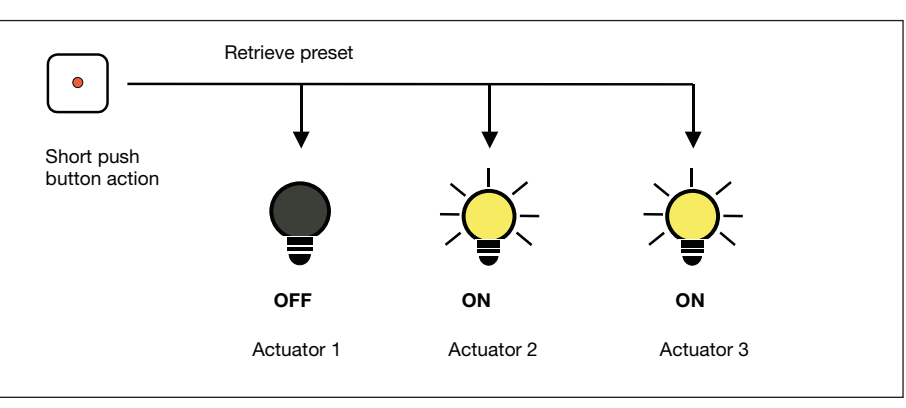

Fig. 1: Controlling light scenes via presets

# ABB i-bus® EIB / KNX **Application and planning**

Switching states ("preset values") can be retrieved via the object "Call preset …". A maximum of 4 preset values are available for each output:

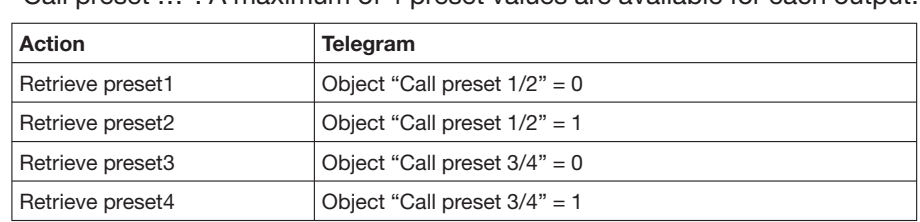

# **Store preset**

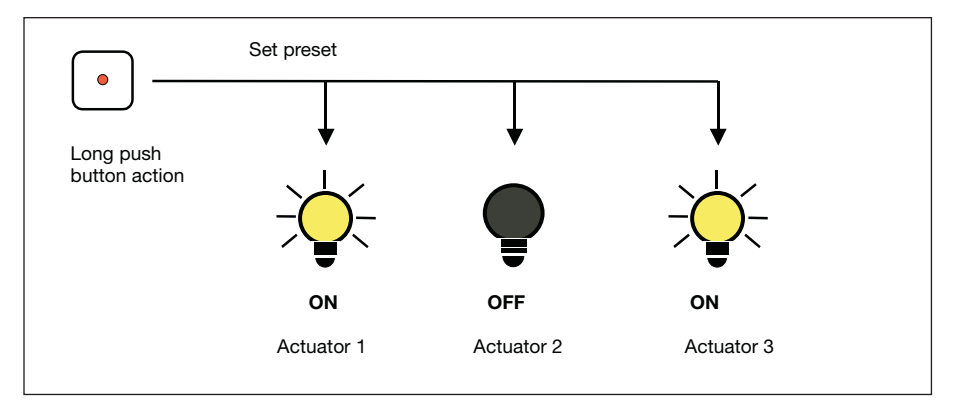

Fig. 2: Storing the current output state as the new preset value

The current switching state is stored as a new preset value via the object "Set preset …". The user can thus adapt a lightscene for example. The presets are stored via the following values:

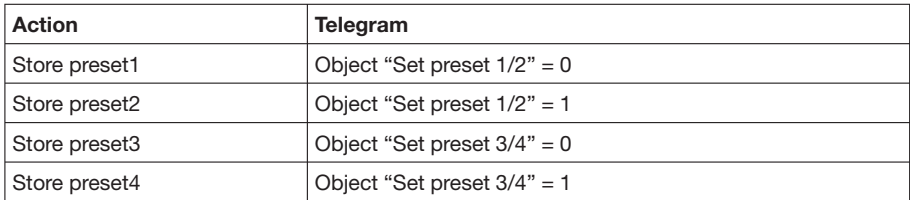

# ABB i-bus® EIB / KNX **Application and planning**

#### **Special function: Restore state**

A useful special function can also be assigned to preset1 and preset3, which is used to recreate the brightness level which was present before retrieving preset2 or preset4. The following diagram clarifies this:

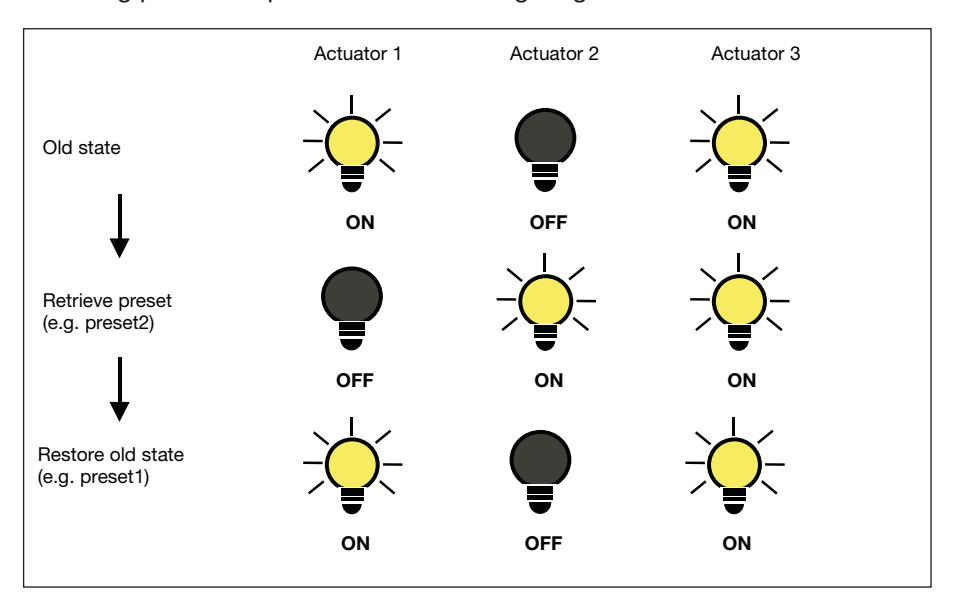

Fig. 3: Restoring the old brightness state (example)

This function can be used for example after a presentation to restore the lighting to the state it was in beforehand.

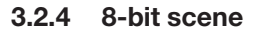

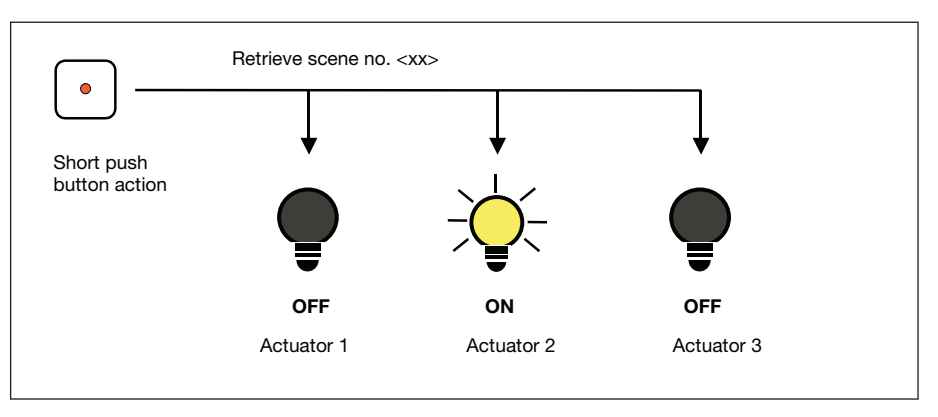

Fig. 4: Retrieve scene, 8-bit scene

In the 8-bit scene, the push button gives the actuator the instruction to retrieve a scene. The scene is not stored in the push button but in the actuator. All the actuators are addressed via the same group address. A single telegram is sufficient to retrieve the scene.

A scene number is sent in the telegram value which must match the scene number in the parameters of the actuator.

After a long push button action (for example), the actuators receive a save command which causes them to store the current value issued by the actuator as a new scene value.

Up to 64 different scenes are managed via a single group address. An 8-bit scene telegram contains the following information:

- Number of the scene (1...64)
- Retrieve scene/store scene

The threshold function monitors a 1-byte or 2-byte value. As soon as this value exceeds or falls below a threshold value, the output can be switched. The threshold values can be interpreted as hysteresis values: **3.2.5 Threshold function**

#### **Threshold values are hysteresis values**

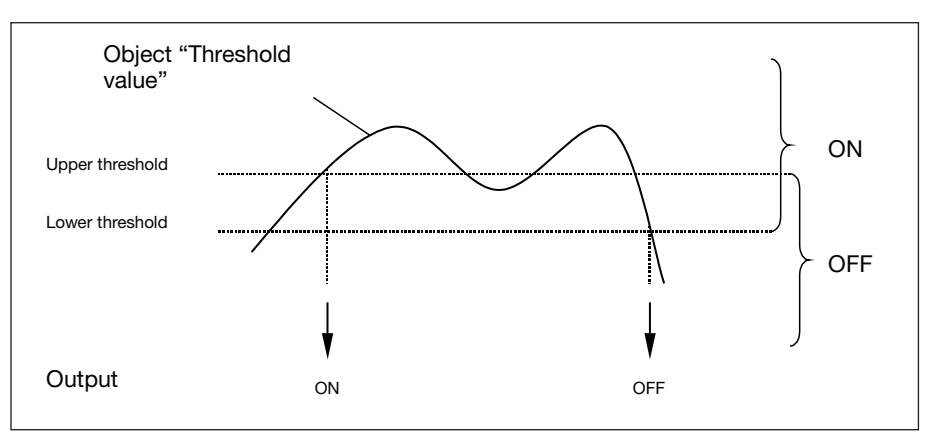

When the value exceeds the upper threshold or falls below the lower threshold, the output is switched.

# **Threshold values are not hysteresis values**

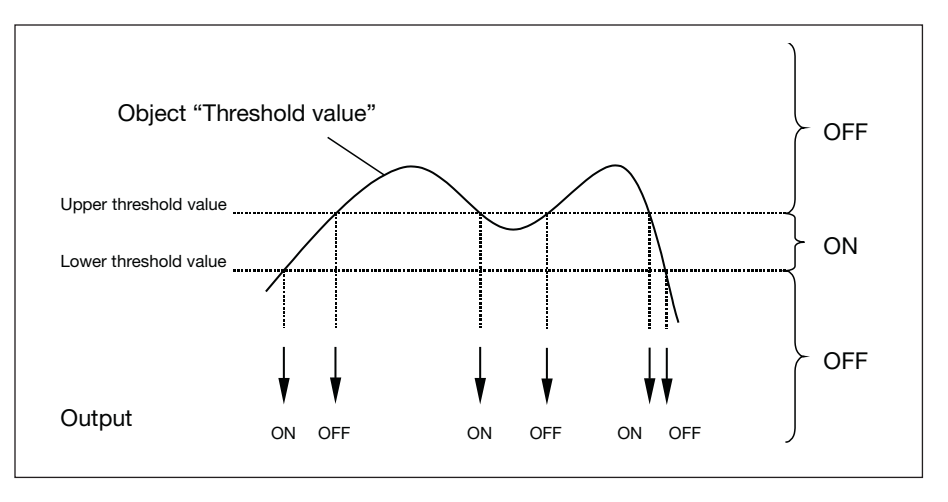

When the value exceeds or falls below any threshold value, the output is switched.

Note: If the object "Threshold value" receives a value which does not exceed or fall below any of the threshold values compared to the old value, no switching operations are triggered.

### **3.2.6 Function diagram**

The following diagram shows in which order the functions are processed:

![](_page_18_Figure_4.jpeg)

Fig. 5: Interdependence and priority of the functional groups

Example: On receipt of a "Logical connection" object, the linking logic is evaluated first of all. The result is analysed by the time function; when the staircase lighting function is active, this can result in the staircase lighting being switched on.

The forced operation has the highest priority as it is evaluated last of all the functions.

### **3.3 Operating mode: "Heating actuator"**

The "Heating actuator" function is normally used to control an electrothermal valve drive. The output receives its control value from a room thermostat.

The electrothermal valve drive can be triggered via two-step control or pulse width modulation. When pulse width modulation is used, the control is carried out via a variable mark-to-space ratio. The following example clarifies this:

![](_page_19_Figure_5.jpeg)

Fig. 6: Pulse width modulation (example)

During  $t_{ON}$ , the valve is triggered with OPEN ("ON phase"). During  $t_{OFF}$  the valve is triggered with CLOSE ("OFF phase"). Due to tON =  $0.4 \times T_{\text{cyc}}$ , the valve is set at approx. 40 %.  $T_{Cyc}$  is the so-called PWM cycle time for continuous control.

Important: A pulse width modulation leads to frequent switching of the outputs. Consider the limited number of switching cycles for standard switch actuators! The use of electronic switch actuators is preferable in each case.

# **Application and planning**

#### **Special functions**

The actuator can trigger specific special positions during "Forced positioning", "Valve purge" and "Safety position". The following diagram provides an overview:

![](_page_20_Figure_4.jpeg)

Fig. 7: Prioriy of the special functions (flow chart)

- **3.4 Operating mode: "Fan coil control"**
- **3.4.1 Terms**

A fan coil unit is connected to a central heating and cooling supply and generates the required temperature room by room. A room can be heated, cooled and ventilated with a fan coil unit.

**3.4.2 Structure of an HVAC system with fan coil units** An HVAC system with fan coil units (HVAC = Heating, ventilation, air-conditioning) consists of a central hot and cold water supply. Fan coil units are mounted in the rooms and directly connected to the hot and cold water circulation loops.

![](_page_21_Figure_7.jpeg)

Fig. 8: Structure of an HVAC system with fan coil units

### **3.4.3 Structure of a fan coil unit**

The heat exchangers and the fan are the most important components of a fan coil unit. The hot or cold water flows into the heat exchangers depending on the room temperature required. The flow of water through the heat exchangers is controlled via the valves.

![](_page_21_Figure_11.jpeg)

Fig. 9: Structure of a fan coil unit

The fan blows air past the heat exchangers and through a filter into the room. The air is heated or cooled at the heat exchangers and thus generates the required room temperature. The fan is driven by a motor. The motor and the valves are regulated by the Fan Coil Controller FC/S 1.1.

The condensed water that is generated by the cooling process is collected in a drip tray.

# ABB i-bus® EIB / KNX **Application and planning**

#### **3.4.4 Variants**

#### **Pipe systems**

A fan coil unit can be designed as a 4-pipe, 3-pipe or 2-pipe version.

![](_page_22_Figure_5.jpeg)

Fig. 10: Pipe systems of fan coil units

In the 4-pipe version, separate water circulation loops are used for hot and cold water. There are thus also two separate heat exchangers for heating and cooling which are each triggered via a valve.

The 3-pipe version functions in a similar way to the 4-pipe version. It also has a separate inlet for hot and cold water as well as two separate heat exchangers, each with a valve. In contrast to the 4-pipe version, the 3-pipe version has a common return flow for hot and cold water.

The 2-pipe version consists of a single water circulation loop, via which the room is either heated or cooled depending on the time of year. In a 2-pipe fan coil unit, there is only one heat exchanger and one valve.

In many HVAC systems, only cooling is carried out via a 2-pipe fan coil unit. The heating function is implemented by a conventional heater or by an electric heater in the fan coil unit.

![](_page_22_Figure_11.jpeg)

![](_page_22_Figure_12.jpeg)

Fig. 11: Connection of a fan coil unit (example)

The diagram shows the control of a fan coil unit, consisting of a fan drive (3 speed) and two valves for a cooling or heating circuit. The device is therefore a 3- or 4-pipe version.

Five switch outputs are required for control which is why three switch actuator modules are necessary. The free output can be used elsewhere.

Switch output A of the switch actuator at the top controls fan speed 1 and simultaneously adopts the function of the "master". The remaining outputs must be parameterised as "slaves". The master controls the slaves via the normal group address assignment.

#### **Allocation of group addresses**

![](_page_23_Picture_194.jpeg)

#### **Variations**

If the fan coil unit is only either cooling or heating (2-pipe version), only one valve is required and two switch actuator modules are sufficient.

When using electrothermal valve drives for valve control, the use of electronic switch actuator modules (ES/M) is recommended.

![](_page_24_Picture_156.jpeg)

**programming**

recovery (parameterisable).

**4.1 Overview of the functions**  The Room Controller has a single application program "Room Controller modular, 8f/1" which is used to set the device function. The programming requires the EIB Tool Software ETS2 **V1.3a** or higher.

![](_page_25_Picture_77.jpeg)

# **4.2 General functions**

#### **4.2.1 Parameter window: "General"**

The operating mode of the output is set in the first parameter.

![](_page_25_Picture_78.jpeg)

# **Parameter: "Operating mode of output"**

The function of the output can be selected here. The options available are "Switch actuator", "Heating actuator" and "Fan coil control".

The other parameters are dependent on the selected operating mode.

See under section 3.1 for further explanations about the operating modes.

#### **4.3 Operating mode: "Switch actuator"**

**4.3.1 Parameter window: "General"**

General settings can be carried out in this parameter window such as the reaction during/after bus voltage failure and the status response function.

![](_page_26_Picture_139.jpeg)

#### **Parameter: "Status response of switching state"**

The object "Status switch" is enabled with this parameter. It is used to indicate the current switching state on the bus.

#### **Parameter: "Status response inverted"**

This parameter is visible if the *"Status response of switching state"* is carried out. If "yes" is entered here, the status response object sends a "1" when the relay contact is open and a "0" when the relay contact is closed. This can be advisable for example when the output is operated as a normally closed contact so that the telegram value "1" is received as a status response after an ON command.

# **Parameter: "Sending after bus voltage recovery"**

This parameter is visible if the *"Status response of switching state"* is carried out. It can be set whether the switching state is updated on the bus after a bus voltage recovery. The update is carried out in connection with the transmission delay of the Room Controller.

#### **Parameter: "Reaction on bus voltage failure"**

The output can adopt a defined state on bus voltage failure via this parameter.

It can be set in the parameter whether the output switches "ON" or "OFF". The contact position can also remain unchanged in the setting "unchanged" (internal function is retained). In this case, the output can still be operated e.g. via push buttons which are connected to binary inputs of the same device.

#### **Parameter: "Reaction on bus voltage recovery"**

With this parameter, the output can be switched "ON" or "OFF" on recovery of the bus voltage. In the setting "unchanged", the state of the output does not change.

On bus voltage recovery, the output is set once the parameterised initialisation time of the Room Controller has elapsed.

Note: This parameter can be overwritten by the parameters which are enabled in the "A: Function" parameter window.

#### **4.3.2 Parameter window: "Function"**

Basic settings for the function of an output are carried out in this parameter window. Additional functions can also be enabled.

![](_page_27_Picture_116.jpeg)

#### **Parameter: "Reaction of output"**

It can be set in this parameter whether the output operates as a "Normally closed contact" or "Normally open contact".

In the "Normally open contact" function, an ON command leads to the closing of a contact while an OFF contact causes the contact to be opened. When "Normally closed contact" is selected, the reverse process is carried out.

#### **Parameter: "Enable function 'time, staircase lighting, flashing'"**

This parameter enables the function "Time, staircase lighting, flashing" (parameter window "A: Time").

# **Parameter: "Enable function 'presets'"**

This parameter enables the "Preset" function (parameter window "A: Presets").

#### **Parameter: "Enable function 'scene: (8-bit)'"**

The object "8-bit scene" is enabled via this parameter (parameter window "A: Scene").

#### **Parameter: "Enable function 'logic'"**

This parameter enables the function "Logical connection, disable function" (parameter window "A: Logic").

# **Parameter: "Enable function 'priority/forced operation, cyclic monitoring'"**

This parameter enables the safety functions "Cyclic monitoring, forced operation" (parameter window "A: Safety").

#### **Parameter: "Enable threshold function"**

This parameter enables the 'Threshold value function" (parameter window "A: Threshold").

**4.3.3 Parameter window: "Time"** The time functions such as the staircase lighting function, ON/OFF delay and flashing can be set here. The parameter window is enabled under "A: Function".

> Explanations about the time functions can be found in section 3.2.1. Please note the function diagram in section 3.2.6.

#### **Parameter: "Time function"**

This parameter defines the type of the time function. It is possible to choose between three types: "Staircase lighting", "ON/OFF delay" and "Flashing".

![](_page_28_Picture_110.jpeg)

#### *Selection: "Staircase lighting function"*

The staircase lighting is switched on via an ON telegram. The staircase lighting time is started when the function is activated. It is switched off when the staircase lighting time elapses.

#### **Parameter: "Duration of staircase lighting"**

The operating time defines how long the staircase lighting is switched on after an ON command.

### **Parameter: "Extending staircase lighting by multiple operation ('pumping up')"**

If a further ON telegram is received during the staircase lighting time, the remaining staircase lighting time can be extended by a further period. The maximum period can be set in this parameter.

In the setting "no", the staircase lighting is reset on receipt of an ON telegram ("retrigger function").

#### **Parameter: "Staircase lighting can be switched off"**

It can be set here whether the staircase lighting is switched off prematurely by an OFF telegram ("yes") or whether the OFF telegram is ignored during the staircase lighting time ("no").

```
Note: If the parameter value is "yes", the staircase lighting can also
   be switched off via the following other objects, if they lead 
   to a disconnection: "Logical connection", "Preset", "Light-
   scene", "Disable", "Permanent ON", "Forced operation".
```
#### **Parameter: "Reset of staircase time after end of permanent ON"**

This parameter defines how the output is set on receipt of the telegram value "0" at the object "Permanent ON". The output can switch off immediately ("no") or remain switched on for the duration of the staircase lighting time.

#### **Parameter: "Warning before end of staircase lighting"**

The user can be warned before the staircase lighting time elapses for the duration of the "Warning time". The warning time is contained in the staircase lighting time.

There are two possibilities for issuing a warning: The first one involves setting the object "Warning stairc. lighting" to "1". The other option switches the output off and on again very briefly. Both possibilities can be set together or separately.

#### **Parameter: "Warning time"**

The above warning time is set in this parameter.

**Parameter: "Duration of staircase lighting can be changed by object"** The object "Duration of staircase lighting" is enabled via this parameter. It enables the staircase lighting time to be modified via the bus.

#### **Parameter: "After supply voltage recovery, the staircase light is"**

It can be set here whether the staircase lighting is "switched on" or "switched off" on recovery of the bus voltage or the supply voltage of the Room Controller. If the option "switched on" is selected, the staircase lighting time restarts after bus voltage recovery.

#### *Selection "ON/OFF delay"*

It is possible to define in this parameter window whether the output switches on or off with a delay.

![](_page_29_Picture_132.jpeg)

#### **Parameter: "Switch ON delay"**

This parameter sets the delay for switching on the output after an ON command.

#### **Parameter: "Switch OFF delay"**

This parameter sets the delay for switching off the output after an OFF command.

# *Selection "Flashing"*

When the flashing function is activated, the output starts to flash as soon as the object "Switch" receives the corresponding value. The flashing rate can be set in the parameters ("Time for ON" or "Time for OFF"). At the start of the flash rate, the output is always switched on. On receipt of a new value at the object "Switch", the flashing rate starts from the beginning (except if the flashing has stopped).

As soon as the flashing stops, the output switches off immediately. The flashing can be inverted whereby the output is operated as a "Normally closed contact".

Note: If the status response "Status switch" is active, it also indicates the current state of the relay during the flashing. With a rapid flashing rate, this can lead to a high bus load.

![](_page_30_Picture_101.jpeg)

# **Parameter: "Flashing if object 'Switch' is"**

This parameter sets which value of the object "Switch" causes the output to flash. It can also be set that the output always flashes.

### **Parameter: "Time for ON" or "Time for OFF"**

This parameter defines how long the output is switched on or off during a flashing rate. The smallest value each time is a second; a rapid flashing rate is not advisable due to the maximum switching frequency of the relay (contact endurance).

# **Parameter: "Limited number of ON impulses"**

The number of flashing pulses can be limited here. After the output has been switched on and off for an adjustable **"Number of ON impulses"**, it will be switched off permanently.

**4.3.4 Parameter window: "Presets"** The preset function is used to retrieve a parameterised value e.g. in order to implement lightscenes. In addition, the output value that is currently set can be saved as a new preset value. The parameter window is enabled under "A: Function".

> There are two objects available for retrieving and storing presets. The parameters for the objects "… preset 1/2" and "… preset 3/4" are identical; the objects "… preset 1/2" are described in the following section by way of example.

Explanations about the preset function can be found in section 3.2.3. Please note the function diagram in section 3.2.6.

![](_page_31_Picture_111.jpeg)

#### **Parameter: "Reaction on preset1 (telegr. value 0)"**

Preset1 is retrieved if the object "Call preset 1/2" receives the telegram value "0". In this case, the output can trigger a defined state ("ON", "OFF" or "no reaction").

One of the following functions can also be selected.

*"restore old value before preset2"* recreates the state before the last retrieval of preset2.

Example: With preset2, the lighting in a conference room is retrieved for a presentation. When the presentation is finished, the lighting is restored via preset1 to the state it was in beforehand.

*"restore parameterised value of preset2"* resets preset2 to the parameterised value. This can be advisable if the preset can be stored via the bus (see below).

#### **Parameter: "Reaction on preset2 (telegr. value 1)"**

This parameter sets which contact position is selected if the object "Call preset …" receives the telegram value "1".

#### **Parameter: "Preset can be set via the bus"**

The object "Set preset 1/2" is enabled via this parameter (parameter value "yes"). It is used to store the current contact position as a preset value.

Telegram value "0" saves preset1 while telegram value "1" stores preset2.

If the special function *"restore old value before preset2"* or *"restore parameterised value of preset2"* has been assigned to preset1, the telegram value "0" is ignored.

#### **4.3.5 Parameter window: "Scene"**

In the 8-bit scene, a push button sends a scene number which causes the actuator to trigger a defined output state. The parameter window is enabled under "A: Function".

Please note the function diagram in section 3.2.6.

![](_page_33_Picture_79.jpeg)

# **Parameter: "Output is assigned to"**

Max. 64 different scenes (1…64) can be addressed via a group address. The output can be assigned to a maximum of 5 of them.

### **Parameter: "Standard value"**

This parameter sets which state the output adopts when the scene is retrieved.

By storing a scene, the user has the possibility of modifying the value that is parameterised here. After programming or after a supply voltage failure, the value that is parameterised here is restored.

Note: When a scene is retrieved

– the time functions are restarted

– the logic operations are re-evaluated

**4.3.6 Parameter window:**  The logic function makes up to two logic objects available for each output. **"Logic"** These objects are logically linked with the object "Switch". The parameter window is enabled under "A: Function". The logic function is always recalculated on receipt of an object value. The object "Logical connection 1" is first evaluated together with the object "Switch". The result is then liked with object "Logical connection 2". The parameters are identical for both logic objects. The function is described in the following section using the example of object "Logical connection 1". Explanations about the logic function can be found in section 3.2.2. Please note the function diagram in section 3.2.6. Module | A: General | A: Function | A: Logic | B: General Function of object "Logical connection 1"  $\overline{\phantom{a}}$ AND **AND** löR Result is inverted |XOR  $\sqrt{10}$ ᆌ Gate function

Object value after bus voltage recovery OFF  $\overline{\phantom{a}}$ Function of object "Logical connection 2" lves Gate function  $\vert \cdot \vert$  $ON(1)$ Result is inverted  $\vert \cdot \vert$ | no Gate disabled, if OFF  $\left| \cdot \right|$ "Logical connection2" is Object value after bus voltage recovery OFF  $\overline{\phantom{a}}$ 

### **Parameter: "Function of object 'Logical connection …'"**

The logic function of the object "Logical connection …" is defined here. All three standard operators are possible (AND, OR, XOR). The gate function is also available which can block switching commands.

#### **Parameter: "Result is inverted"**

The result of the logic operation can be inverted via this parameter: If the logic result is "0", it is converted into a "1" (and vice versa).

#### **Parameter: "Gate disabled, if 'Logical connection …' is"**

This parameter is visible if the "Gate function" has been selected. It defines at which object value the gate is disabled i.e. telegrams to the object "Switch" are ignored.

#### **Parameter: "Object value after bus voltage recovery"**

This parameter defines which value is assigned to the object "Logical connection 1" or "Logical connection 2" on bus voltage recovery.

The safety functions enable a forced operation and the cyclical monitoring of the object "Switch". The parameter window is enabled under "A: Function". **4.3.7 Parameter window: "Safety"**

> The forced operation sets the output to a defined state which cannot be modified while the forced operation is active. Only the reaction on bus voltage failure/recovery has a higher priority.

The forced operation can take place via a 1-bit or 2-bit object. When using the 2-bit object, the output state is defined via the object value. At the end of the forced operation, the output always follows the state of the switch object.

When using the 1-bit forced operation, the output state is fixed. The reaction at the end of the forced operation can likewise be parameterised.

Please note the function diagram in section 3.2.6.

![](_page_35_Picture_115.jpeg)

#### **Parameter: "Enable function 'forced operation'"**

The forced operation function can be enabled via this parameter. It can be carried out via a 1-bit or 2-bit object.

#### **Parameter: "Reaction on forced operation"**

This parameter sets which state the output adopts during a forced operation. It is only visible for 1-bit forced operation.

#### **Parameter: "Reaction when forced operation ends"**

This parameter is visible if forced operation is carried out via a 1-bit object.

The state of the relay at the end of the forced operation is defined here. The output can open, close, follow the switch object or remain unchanged.

#### **Parameter: "After bus voltage recovery the forced operation is"**

It can be set here whether forced operation is active or inactive after bus voltage recovery. If forced operation is active, the status of the output can be defined. If forced operation is inactive, the output normally follows the settings in the "General" parameter window.

# **Parameter: "Enable cyclic monitoring of object 'Switch'"**

The cyclic monitoring of the object "Switch" can be enabled here. If the device does not receive any telegrams via the object "Switch" for an adjustable period, the output is set to the safety position. The telegram value can be "0" or "1".

This function is advisable if the sensor sends the object "Switch" cyclically on the bus. It is recommended that the monitoring period is set slightly higher than three times the transmission cycle time.

#### **Parameter: "Safety state"**

The state which the relay adopts while the safety position is active is set here. The safety position is automatically cancelled as soon as the device receives a telegram at the object "Switch" again.

#### **Parameter: "Cyclic monitoring time"**

The monitoring time with which the object "Switch" is observed is set here.

#### **4.3.8 Parameter window: "Threshold"**

The threshold function enables the evaluation of a 1-byte or 2-byte object. As soon as the object value falls below or exceeds a threshold value, a switching operation can be triggered. Up to two independent threshold values are available in total. The parameter window is enabled under "A: Function".

Explanations about the threshold value function can be found in section 3.2.5. Please note the function diagram in section 3.2.6.

![](_page_37_Picture_126.jpeg)

### **Parameter: "Data type of object 'Threshold value'"**

The data type of the object "Threshold value" can be defined here. It is possible to choose between a 1-byte integer value and a 2-byte floating point value.

# **Parameter: "Threshold value 1" and "Threshold value 2"**

Two threshold values can be defined here. If they are not required, it is possible to enter zero here. The value range is dependent on the data type.

#### **Parameter: "Object value on bus voltage recovery"**

The value of the object "Threshold value" after bus voltage recovery can be defined here.

Note: When a threshold value is exceeded

- the time functions are restarted
- the logic operations are re-evaluated

#### **Parameter: "Threshold values define hysteresis"**

This parameter defines whether the 1st and 2nd threshold values should be interpreted as hysteresis limits. The hysteresis can reduce unwanted violations of the threshold value if the input value fluctuates around one of the threshold values.

**Parameter: "Object value < lower threshold" Parameter: "Lower thrsh. <= object < upper thrsh." Parameter: "Object value >= upper threshold"**

These parameters are visible if the threshold values are not hysteresis limits. They define the reaction dependent on the threshold value.

The possible reaction of the output is: ON, OFF, no reaction

# **Parameter: "Reaction on exceeding upper threshold" Parameter: "Reaction on falling below lower threshold"**

These parameters are visible if the threshold values are interpreted as hysteresis limits. They define the reaction of the output if the object value "Threshold value" exceeds or falls below the upper or lower threshold. A reaction only occurs if the object value was previously smaller or larger than the lower or upper threshold value. Further explanations can be found in section 3.2.5.

# **4.3.9 Communication objects**

# **4.3.9.1 Overview of the objects**

# **General objects**

![](_page_39_Picture_189.jpeg)

# **Additional function "Time, staircase lighting, flashing"**

![](_page_39_Picture_190.jpeg)

# **Additional function "Preset"**

![](_page_39_Picture_191.jpeg)

# **Additional function "Scene (8-bit)"**

![](_page_39_Picture_192.jpeg)

# **Additional function "Logic"**

![](_page_39_Picture_193.jpeg)

# ABB i-bus® EIB / KNX

# **Project design and programming**

#### **Additional function "Priority/forced operation, cyclic monitoring"**

![](_page_40_Picture_171.jpeg)

### **Additional function "Threshold value"**

![](_page_40_Picture_172.jpeg)

# **4.3.9.2 Detailed description of the objects**

#### **Object: "Switch": 1 bit (EIS1)**

Switches the output on and off (switching command). If the output is parameterised as a "Normally open contact", the relay is closed with the telegram value "1" and opened with the telegram value "0" (when parameterised as a "Normally closed contact", the reverse process is carried out).

# **Object: "Status switch": 1 bit (EIS1)**

Indicates the current state of the output. It can be inverted via the parameters.

![](_page_40_Picture_173.jpeg)

The object is visible if the parameter *"Status response of switching state"* is set to "yes". It is sent when there is a change in the value.

Note: This object may have a wrong value after supply voltage failure, if the output is parameterized to "unchanged" after bus voltage failure as well as after bus voltage recovery.

#### **Object: "Telegr. status byte": 1 byte (non EIS)**

This object is only visible for the Electronic Switch Actuator Modules ES/M 2.x.1. It provides more detailed information about the operating state of the device. The object value is sent when there is a change in the value.

![](_page_40_Picture_174.jpeg)

A detailed table to classify the object value can be found in section 5.1.

#### **Object: "Permanent ON": 1 bit (EIS1)**

If this object receives the value "1", the output is permanently switched on when the staircase lighting function is used. When permanent ON has finished (telegram value "0"), the reaction can be parameterised.

### **Object: "Warning stairc. lighting": 1 bit (EIS1)**

This object can be enabled in the "Staircase lighting" time function via the parameters. During the warning time, the object receives the value "1" before the staircase lighting time has elapsed. The user can thus be warned for example by triggering a push button LED.

#### **Object: "Duration of staircase lighting": 2 byte (EIS10)**

The staircase lighting time (tON) can be modified via this object. The time is indicated in seconds. On recovery of the supply voltage, the object value is overwritten by the originally parameterised value.

This object is visible if "yes" is entered under the parameter *Duration of staircase lighting can be changed by object.*

Note: The staircase lighting time cannot be shorter than the warning time. The warning is always carried out by switching on/off briefly.

#### **Objects: "Call preset 1/2" and "Call preset 3/4": 1 bit (EIS1)** Retrieves a parameterisable switching state. The object values "0" or "1"

retrieve the switching states "Preset1" or "Preset2" and "Preset3" or "Preset4".

It is possible to set a further option for "Preset1" or "Preset3" that the status is restored before retrieving "Preset2" or "Preset4" or that the switching state is reset to the parameterised value. This is advisable if preset2 or preset4 can be stored.

# **Objects: "Set preset 1/2" and "Set preset 3/4": 1 bit (EIS1)**

Stores the current switching state of the output as the new preset value. Telegram value "0" stores preset1, telegram value "1" stores preset2.

If the special function *"restore old value before preset2"* or *"restore parameterised value of preset2"* is assigned to preset1, the telegram value "0" is ignored.

### **Object: "8-bit scene": 1 byte (DPT18.001)**

The device receives a scene number (0…63) via this object together with the information about whether a scene should be retrieved or the current brightness should be stored in the scene.

![](_page_41_Picture_155.jpeg)

# ABB i-bus® EIB / KNX

# **Project design and programming**

![](_page_42_Picture_249.jpeg)

The following object values are produced:

### **Objects: "Logical connection 1" and "Logical connection 2": 1 bit (EIS1)** The object "Switch" can be logically linked with these objects.

The logic function can be set in the parameters.

The "Switch" object is first linked with "Logical connection 1". The result is then linked with "Logical connection 2".

### **Object: "Priority/forced operation": 1 bit or 2 bit (EIS1/EIS8)**

An output can be positively driven via this object (e.g. through priority control).

# *Forced operation via 1-bit object:*

If this object receives the value "1", the output is forced into a parameterisable position (e.g. through priority control). The output state cannot be changed until the forced operation has finished (object value "0").

![](_page_42_Picture_250.jpeg)

#### *Forced operation via 2-bit object*

At the end of the forced operation, the state that would have existed without forced operation is always restored. The device thus continues to operate normally in the background during the forced operation. The output however is not modified.

The object is visible if the parameter *"Enable function 'forced operation'"* is set to "yes, via 2-bit object".

> Telegram value "0", "1" Forced operation cancelled "2" Switch off positively<br>"3" Switch on positively Switch on positively

# **Object: "Threshold value": 1 byte or 2 byte (EIS6/EIS5)**

The output can receive a value via this object. If this value falls below or exceeds a parameterisable threshold value, a switching operation can be carried out.

A 1-byte integer value and a 2-byte floating point value are possible as data types (can be set in the parameters).

# ABB i-bus® EIB / KNX

# **Project design and programming**

#### **4.4 Operating mode: "Heating actuator"**

The function "Heating actuator" switches an electronic relay which is generally used to control an electrothermal valve drive. The device is normally controlled by a room thermostat. Various types of control are possible (e.g. continuous-action control).

### **4.4.1 Parameter window: "General"**

![](_page_43_Picture_115.jpeg)

### **Parameter: "Connected valve type"**

It can be set in this parameter whether a valve should be controlled as "normally closed" or "normally open". If the valve is normally closed, the OPENING of the valve is achieved via the closing of the relay. If the valve is normally open, the OPENING of the valve is achieved by the opening of the relay.

### **Parameter: "Reaction on supply voltage failure"**

On failure of the supply voltage, the Room Controller has no function. The output can be set to a defined state with this parameter.

This parameter is only visible for the Switch Actuator Module SA/M 2.6.1. The Electronic Switch Actuator Modules ES/M 2.xx.1 always switch off on failure of the supply voltage (high-resistance).

#### **Parameter: "Control telegram is received as"**

The heating actuator can either be controlled via the 1-bit object "Switch" or the 1-byte object "Control value (PWM)".

In 1-bit control, the heating actuator functions in a similar way to a standard switch actuator: The room thermostat controls the heating actuator via standard switching commands. A 2-step control or pulse width modulation of the control value can be implemented in this way.

For 1-byte control, a value of 0..255 (corresponds to 0 %..100 %) is preset by the room thermostat. This process is also known as "continuous-action control". The valve is closed at 0 % and fully opened at 100 %. The heating actuator controls intermediate values via pulse width modulation (see diagram above).

#### **Parameter: "Transmit status response"**

This parameter switches the object "Status switch" and defines its function. The object can have various functions depending on whether the actuator is controlled via a 1-bit or 1-byte object. The following table provides an overview:

![](_page_44_Picture_113.jpeg)

#### **Parameter: "PWM cycle time for continuous control"**

The interpulse period of the pulse width modulation for continuous-action control is set here (corresponds to  $t_{\rm cyc}$  in Figure 1).

For 2-step control (1-bit control), the pulse width modulation is only used in fault mode, during forced operation and directly after bus voltage recovery.

#### **Parameter: "Position of the valve drive on bus voltage failure"**

This parameter sets how the valve drive is triggered on failure of the bus voltage. The parameterised value is set as the PWM cycle time.

# **Parameter: "Position of the valve drive on bus voltage recovery"**

This parameter sets how the valve drive is triggered after bus voltage recovery until the first switching or positioning command is received from the room thermostat. The parameterised value is set as the PWM cycle time.

#### **4.4.2 Parameter window: "Function"**

![](_page_45_Picture_54.jpeg)

# **Parameter: "Enable monitoring of the controller"**

The cyclic monitoring of the room thermostat can be enabled here. The failure of the thermostat can thus be detected. The output switches to fault mode and moves to a defined position.

### **Parameter: "Enable function 'forced operation'"**

The forced operation of the output can be enabled here in order to move the outputs to a specific position e.g. for inspection purposes.

# **Parameter: "Enable function 'valve purge'"**

The cyclic valve purge can be enabled here to prevent deposits from forming in the valves.

# ABB i-bus® EIB / KNX

# **Project design and programming**

#### **4.4.3 Parameter window: "Monitoring"**

This parameter window is visible if the value "yes" has been entered in the parameter *Enable monitoring of the controller* in the parameter window "x: Function".

uncha

![](_page_46_Picture_102.jpeg)

#### **Parameter: "Cyclic monitoring time of room thermostat"**

The telegrams of the room thermostat are transferred to the electronic actuator at specific intervals. If one or more of the subsequent telegrams is omitted, this can indicate a communications fault or a defect in the room thermostat. If there are no telegrams to the objects "Switch" or "Control value (PWM)" during the period defined in this parameter, the actuator switches to fault mode and triggers a safety position. The fault mode is ended as soon as a telegram is received.

Note: If this parameter window is visible, the room thermostat must send the control value cyclically, otherwise no function is possible. The monitoring time should be greater than the cyclic transmission time (recommended: Factor 2).

#### **Parameter: "Position of the valve drive during fault of room thermostat"**

The safety position which is triggered by the actuator in fault mode is defined here. The switch cycle time  $t_{Cyc}$  of the control is defined in the parameter *"PWM cycle time for continuous control"*.

#### **Parameter: "Enable object 'Telegr. fault'"**

The object "Telegr. fault thermostat" which can display the failure of the room thermostat can be enabled in this parameter.

#### ABB i-bus® EIB / KNX **Project design and programming**

### **4.4.4 Parameter window: "Forced operation"**

The function can be activated and deactivated via the object "Forced operation". During a forced operation, the actuator triggers a freely adjustable forced position which can no longer be changed. This has the highest priority i.e. it is not modified by a valve purge or safety position.

![](_page_47_Picture_49.jpeg)

# **Parameter: "Valve position during forced positioning"**

The valve position triggered by the actuator during the forced operation is defined in this parameter. The switch cycle time  $t_{\text{CVC}}$  of the control is defined in the parameter *"PWM cycle time for continuous control"*.

#### ABB i-bus® EIB / KNX **Project design and programming**

Regular purging of a heating valve can prevent deposits from forming in the valve area and restricting the valve function. This is particular important at times when the valve position does not change very much. The valve is opened to the maximum during a valve purge. It can be triggered via the object "Trigger valve purge" and/or automatically at adjustable intervals. **4.4.5 Parameter window: "Valve purge"**

![](_page_48_Picture_63.jpeg)

# **Parameter: "Time of valve purge"**

The duration of a valve purge is set here.

#### **Parameter: "Automatic valve purge"**

If "yes" is entered in this parameter, the valve is automatically purged at adjustable intervals.

### **Parameter: "Period between valve purges"**

This parameter is visible for automatic valve purging. It defines the interval between two valve purges.

# **4.4.6 Communication objects**

**4.4.6.1 Overview of the objects**

![](_page_49_Picture_169.jpeg)

**4.4.6.2 Detailed description of the objects**

### **Object: "Switch": 1 bit (EIS1)**

This object is visible if the control of the heating actuator is carried out via a 1-bit object. The output is controlled directly, regardless of whether the valve is normally open or normally closed.

> Telegram value "0" Valve closes<br>"1" Valve opens" Valve opens

### **Object: "Control value (PWM)": 1 byte (EIS6)**

This object is visible if the control of the heating actuator is carried out via an 8-bit object e.g. within continuous-action control. The object value [0..255] determines the control ratio ("interpulse period") of the valve. The valve is closed at object value 0 and fully opened at object value 255.

Telegram value "0" Valve closed

 ... "255" Valve fully opened

# **Object: "Status switch": 1 bit (EIS1)**

This object is visible if the status response has been activated in the parameter settings. It reports the switching state of the output. The object value is sent in the event of a change.

# ABB i-bus® EIB / KNX **Project design and programming**

When the heating actuator is controlled via a 1-byte object, the behaviour of the object can be set in the parameter *"Transmit status response"*:

*"current state of the output"* Telegram value "0" Valve is closed "1" Valve is opened *"0 % = OFF, otherwise = ON"* Telegram value "0" Valve is closed (0 %) "1" Valve is not closed (1 % ... 100 %)

# **Object: "Forced operation": 1 bit (EIS1)**

This object sets the output to a defined state and blocks it. On receipt of the value "1", the forced operation is activated and the output triggers the parameterised valve position. On receipt of the value "0", the forced operation is finished. The object is enabled in the parameters.

#### **Object: "Trigger valve purge": 1 bit (EIS1)**

On receipt of the value "ON", the valve is opened for the duration of the valve purge. On receipt of the value "OFF", the valve purge is ended. This object is visible if the purge function has been enabled in the parameters.

### **Object: "Status valve purge": 1 bit (EIS1)**

This object indicates that the valve purge is active.

![](_page_50_Picture_156.jpeg)

# **Object: "Telegr. fault thermostat": 1 bit (EIS1)**

This object indicates a possible fault of the room thermostat. The object "Switch" or "Control value (PWM)" can be monitored cyclically. If the object value is not available for an adjustable period, the device assumes that the room thermostat has failed and reports a fault.

![](_page_50_Picture_157.jpeg)

#### **Object: "Telegr. status byte": 1 byte (non EIS)**

This object is only visible for the Electronic Switch Actuator Modules ES/M 2.x.1. It provides more detailed information about the operating state of the device. The object value is sent when there is a change in the value.

![](_page_50_Picture_158.jpeg)

A detailed table to classify the object value can be found in section 5.1.

![](_page_51_Picture_105.jpeg)

It can be controlled in stages (generally 3 speeds): **Control value (example)** Fan speed Output 1 Output 2 Output 3 0...30 % Speed 1 ON OFF OFF 30...60 % Speed 2 OFF ON OFF

### **2-pipe system**

With a 2-pipe system, only hot or cold water flows through the fan coil unit. The device therefore only has one heat exchanger.

 $\vert$  z.B. 60...100 %  $\vert$  Speed 3  $\vert$  OFF  $\vert$  OFF  $\vert$  ON

### **4-pipe system**

In a 4-pipe system, the fan coil unit has separate connections for hot and cold water. The device thus has two heat exchangers.

# ABB i-bus® EIB / KNX

#### **4.5.2 Parameter window: "General"**

![](_page_52_Picture_114.jpeg)

### **Parameter: "Function of output when control is active"**

It can be set here whether the output operates as a "Master" or "Slave" in fan coil control mode.

There can only be one output with the master function per fan coil unit. This output controls fan speed 1. The master controls valve drives or further fan speeds via communication objects. These outputs must then be parameterised with the "Slave" function.

**Note:** Outputs with the slave function should be parameterised as such. If parameterised e.g. as a "Switch actuator", there is the danger that more than one output is closed under unfavourable conditions. The fan motor for example can be damaged as a result.

Outputs with the slave function are only controlled via the object "Fan coil slave". The following parameters are only visible in the "Master" setting.

### **Parameter: "Status response of switching state"**

The object "Status switch" can be enabled via this parameter if the status of the output is reported on the bus.

#### **Parameter: "Waiting time for switching between two speeds"**

The operating time is delayed to enable an idle period when switching over the motor or valve or to prevent the period that they are switched on/off from being too short. The value range can be set between 500 ms and 1 min.

#### **Parameter: "Type of fan coil unit"**

It is possible to choose the type of fan coil unit.

In a two-pipe system, only hot or cold water flows through the fan coil unit and the device therefore only has one heat exchanger. In a 4-pipe system, the fan coil unit has separate connections for hot and cold water. The device therefore has two heat exchangers.

### **Parameter: "Operating mode"**

A two-pipe system can be used for "heating", "cooling" or both "heating and cooling". In latter case the object "Toggle heating/cooling" is released, over which the building control indicates whether hot or cold water is fed.

# **Parameter: "Function of object 'Toggle heating/cooling'"**

The object "Toggle heating/cooling" can be inverted via this parameter. This is preset by the room thermostat.

# ABB i-bus® EIB / KNX

### **4.5.3 Parameter window: "Speeds"**

![](_page_54_Picture_72.jpeg)

### **Parameter: "Number of fan speeds"**

It can be set here how many fan speeds the fan coil unit has. It is possible to set between "1 speed" and "5 speeds". The corresponding objects "Slave fan speed 2" to "Slave fan speed 5" are enabled.

# **Parameter: "Threshold OFF**  $\rightarrow$  **speed1" to "... speed4**  $\rightarrow$  **speed5"**

These parameters are visible depending on the number of fan speeds. The threshold values of the control value from which a fan switches up or down must be entered here.

# **Parameter: "Hysteresis between fan speeds in %""**

If a fan value fluctuates around a fan speed, the ventilation would be operated continually. This can be prevented by setting a hysteresis.

#### **4.5.4 Parameter window: "Function"**

![](_page_55_Picture_54.jpeg)

# **Parameter: "Enable monitoring of the room thermostat"**

The cyclical monitoring of the room thermostat can be enabled here. The failure of the room thermostat can thus be detected. The output then switches to fault mode and moves to a defined position.

# **Parameter: "Enable function 'fan speed limitation'"**

This function enables e.g. noise reduction via the bus during operation at night.

#### **Parameter: "Enable function 'forced operation'"**

The forced operation of the fan speed and the valve position can be enabled here in order to move outputs into a specific position e.g. for inspection purposes.

# ABB i-bus® EIB / KNX

#### **4.5.5 Parameter window: "Monitoring"**

![](_page_56_Picture_87.jpeg)

The cyclic monitoring of the room thermostat via the objects "Control value heating" and "Control value cooling" can be enabled here. As soon as the objects are not received for a certain period, the device switches to fault mode (object "Telegr. fault thermostat" = "1").

Cyclic monitoring may only be enabled if the room thermostat sends the objects "Heating" and/or "Cooling" cyclically.

### **Parameter: "Cyclic monitoring time of room thermostat"**

This parameter is visible if cyclic monitoring has been enabled. The cyclic monitoring time is set here.

# **Parameter: "Fan speed during fault of room thermostat"**

This parameter is visible if cyclic monitoring has been enabled. It defines which fan speed and valve position are triggered during fault mode.

#### **Parameter: "Valve position during fault of room thermostat"**

It can be set here whether heating or cooling should be carried out in fault mode or whether the current setting should be maintained.

The parameter is visible, if a 4-pipe system is used.

### **Parameter: "Enable object 'Telegr. fault'"**

The object "Telegr. fault" which can indicate the failure of the room thermostat can be enabled in this parameter.

### **4.5.6 Parameter window: "Speed limitation"**

![](_page_57_Picture_78.jpeg)

### **Parameter: "Highest speed during active limitation"**

The highest fan speed during active speed limitation is set here (see object "Speed limitation").

# **4.5.7 Parameter window: "Forced operation"**

![](_page_57_Picture_79.jpeg)

During a forced operation, the actuator triggers a freely adjustable forced position. This has the highest priority i.e. it is not modified by a valve purge or safety position. The forced operation can be activated via the object "Forced operation" = ON and deactivated via "Forced operation" = OFF.

### **Parameter: "Fan speed during forced operation"**

This parameter defines which fan speed and valve position are triggered during the forced operation.

### **Parameter: "Valve position during forced operation"**

The valve position triggered by the actuator during forced operation is defined in this parameter. The switch cycle time  $t_{\text{CVC}}$  of the control is defined in the parameter "PWM cycle time for continuous control".

# **4.5.8 Communication objects**

# **4.5.8.1 Overview of the objects Objects for the "Master" function**

![](_page_58_Picture_154.jpeg)

# **Object for the "Slave" function**

![](_page_58_Picture_155.jpeg)

![](_page_59_Picture_139.jpeg)

#### **Object: "Slave valve": 1 bit (EIS1)**

This object is visible when using a 2-pipe system i.e. there is only one valve. The object controls a further output which in turn controls the valve. The output must be parameterised as a "Slave". As soon as the fan is running at speed 1 at least, the object value = "1", otherwise it is "0".

> Telegram value "0" Valve closed "1" Valve opened

**Object: "Slave valve heating" and " ... cooling": 1 bit (EIS1)** Via these objects, the master controls two switch outputs for regulating the heating or cooling circulation valves. The switch outputs must be parameterised as "slaves".

"Slave valve heating" has the value "1" if the room thermostat issues the command for heating via the object "Control value heating" ("Control value heating"  $\geq$  switch ON threshold for fan speed 1).

"Slave valve cooling" has the value "1" if the room thermostat issues the command for cooling via the object "Control value cooling" ("Control value cooling"  $\geq$  switch ON threshold for fan speed 1).

It is only possible for either "Slave valve heating" or "Slave valve cooling" to have the value "1". If the command for heating and cooling is (wrongly) issued simultaneously by the room thermostat, heating mode has priority.

> Telegram value "0" Valve closed<br>Valve opened "1" Valve Valve opened

These objects are visible when using a 4-pipe system i.e. there are two valves for heating and cooling.

# **Object: "Telegr. fault thermostat": 1 bit (EIS1)**

This object indicates a possible fault of the room thermostat. If the object value "Control value heating" or "Control value cooling" is not available for a parameterisable period, it is assumed that the room thermostat has a fault and the fan coil controller reports a fault and switches to the safety position.

Telegram value "0" No fault "1" Fault

**Object: "Status switch": 1 bit (EIS1)**

Indicates the current state of the output.

![](_page_60_Picture_141.jpeg)

# **Object: "Telegr. status byte": 1 byte (non EIS)**

This object is only visible for the Electronic Switch Actuator Modules ES/M 2.x.1. It provides more detailed information about the operating state of the device. The object value is sent when there is a change in the value.

![](_page_61_Picture_57.jpeg)

A detailed table to classify the object value can be found in section 5.1.

#### ABB i-bus® EIB / KNX **Appendix**

# **5 Appendix**

**5.1 Value table vor the object "Telegr. status byte"**

![](_page_62_Picture_195.jpeg)

The object displays the output state of the Electronic Switch Actuator Modules.

![](_page_62_Picture_196.jpeg)

![](_page_62_Picture_197.jpeg)

#### ABB i-bus® EIB / KNX **Appendix**

# **5.2 Ordering information**

![](_page_63_Picture_103.jpeg)

# Notes

![](_page_64_Picture_8.jpeg)

# Notes

![](_page_65_Picture_8.jpeg)

**Your EIB-Partner**

 $\overline{\phantom{a}}$ 

The information in this leaflet is subject to change without further notice.

Pub. No. 2CDC 514 021 D0201 Pub. No. 2CDC 514 021 D0201